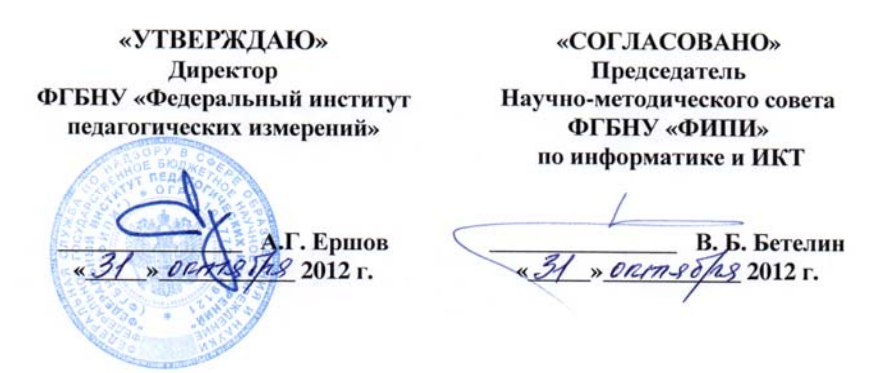

Государственная (итоговая) аттестация 2013 года (<sup>в</sup> новой форме) по ИНФОРМАТИКЕ <sup>и</sup> ИКТ обучающихся, освоивших основные общеобразовательные программы

# **Демонстрационный вариант**

контрольных измерительных материалов для проведения <sup>в</sup> 2013 году государственной (итоговой) аттестации (<sup>в</sup> новой форме) по ИНФОРМАТИКЕ <sup>и</sup> ИКТ обучающихся, освоивших основные общеобразовательные программы основного общего образования

подготовлен Федеральным государственным бюджетным научным учреждением «ФЕДЕРАЛЬНЫЙ ИНСТИТУТ ПЕДАГОГИЧЕСКИХ ИЗМЕРЕНИЙ»

**Демонстрационный вариант контрольных измерительных материалов для проведения <sup>в</sup> 2013 году государственной (итоговой) аттестации (<sup>в</sup> новой форме) по ИНФОРМАТИКЕ <sup>и</sup> ИКТ обучающихся, освоивших основные общеобразовательные программы основного общего образования**

## **Пояснения <sup>к</sup> демонстрационному варианту экзаменационной работы**

При ознакомлении <sup>с</sup> демонстрационным вариантом 2013 <sup>г</sup>. следует иметь <sup>в</sup> виду, что задания, включённые <sup>в</sup> демонстрационный вариант, не отражают всех элементов содержания, которые будут проверяться <sup>с</sup> помощью вариантов КИМ <sup>в</sup> 2013 <sup>г</sup>. Полный перечень элементов содержания, которые могут контролироваться на экзамене 2013 <sup>г</sup>., приведён <sup>в</sup> кодификаторе элементов содержания экзаменационной работы для выпускников IX классов общеобразовательных учреждений по информатике <sup>и</sup> ИКТ, размещённом на сайте: www.fipi.ru.

Демонстрационный вариант предназначен для того, чтобы дать возможность любому участнику экзамена <sup>и</sup> широкой общественности составить представление <sup>о</sup> структуре экзаменационной работы, числе <sup>и</sup> форме заданий, <sup>а</sup> также об их уровне сложности. Приведённые критерии оценивания выполнения заданий <sup>с</sup> развёрнутым ответом, включённые <sup>в</sup> демонстрационный вариант экзаменационной работы, позволят составить представление <sup>о</sup> требованиях <sup>к</sup> полноте <sup>и</sup> правильности записи развёрнутого ответа.

Эти сведения дают выпускникам возможность выработать стратегию подготовки <sup>к</sup> сдаче экзамена по информатике <sup>и</sup> ИКТ.

© 2013 Федеральная служба по надзору <sup>в</sup> сфере образования <sup>и</sup> науки Российской Федерации

#### **Демонстрационный вариант 2013 года**

## **Инструкция по выполнению работы**

На выполнение экзаменационной работы по информатике отводится 2 часа 30 минут (150 минут). Экзаменационная работа состоит из 3 частей, включающих <sup>в</sup> себя 20 заданий. К выполнению заданий части 3 учащийся переходит, сдав выполненные задания частей 1 и 2 экзаменационной работы. Учащийся может самостоятельно определять время, которое он отводит на выполнение заданий частей 1 и 2, но рекомендуемое время – 1 час 15 минут (75 минут) <sup>и</sup> на выполнение заданий части 3 также 1 час 15 минут (75 минут).

При решении заданий частей 1 и 2 **нельзя** пользоваться компьютером, калькулятором, справочной литературой.

Часть 1 содержит 6 заданий (1–6) <sup>с</sup> выбором ответа. К каждому заданию даётся четыре варианта ответа, из которых только один верный. При выполнении этих заданий обведите кружком номер выбранного ответа <sup>в</sup> экзаменационной работе. Если Вы обвели не тот номер, то зачеркните этот обведённый номер крестиком, <sup>а</sup> затем обведите номер нового ответа.

Часть 2 содержит 12 заданий (7–18) <sup>с</sup> кратким ответом. Для заданий части 2 ответ записывайте <sup>в</sup> экзаменационной работе <sup>в</sup> отведённом для этого месте. В случае записи неверного ответа зачеркните его <sup>и</sup> запишите рядом новый.

Часть 3 представляет собой практические задания, которые необходимо выполнить на компьютере.

Часть 3 содержит 2 задания (19, 20), на которые следует дать развёрнутый ответ. Решением для каждого задания является файл, который необходимо сохранить под именем, указанным организаторами экзамена, <sup>в</sup> формате, также установленном организаторами.

При выполнении заданий Вы можете пользоваться черновиком. Обращаем Ваше внимание на то, что записи <sup>в</sup> черновике не будут учитываться при оценивании работы.

Баллы, полученные Вами за выполненные задания, суммируются. Постарайтесь выполнить как можно больше заданий <sup>и</sup> набрать наибольшее количество баллов.

#### *Желаем успеха!*

Информатика и ИКТ. 9 класс **Часть 1** *При выполнении заданий <sup>с</sup> выбором ответа (1–6) обведите кружком номер правильного ответа <sup>в</sup> экзаменационной работе.*  Статья, набранная на компьютере, содержит 16 страниц, на каждой странице 30 строк, <sup>в</sup> каждой строке 32 символа. Определите информационный объём статьи <sup>в</sup> одной из кодировок Unicode, <sup>в</sup> которой каждый символ кодируется 16 битами. 1) 24 Кбайт 2) 30 Кбайт 3) 480 байт 4) 240 байт

Для какого из приведённых чисел истинно высказывание: **НЕ** (Первая цифра чётная) **И** (Последняя цифра нечётная)?

1) 1234 2) 6843 3) 3561 4) 4562

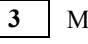

**1** 

**2** 

Между населёнными пунктами A, B, C, D, E, F построены дороги, протяжённость которых (<sup>в</sup> километрах) приведена <sup>в</sup> таблице.

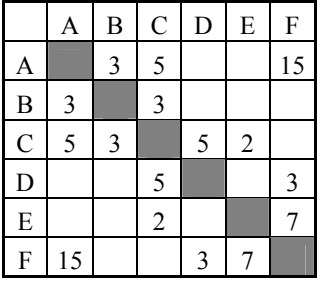

Определите длину кратчайшего пути между пунктами A и F. Передвигаться можно только по дорогам, указанным <sup>в</sup> таблице.

1) 9 2) 11 3) 13 4) 15

**4** 

**5** 

Информатика <sup>и</sup> ИКТ. 9 класс 6

**6** 

В некотором каталоге хранился файл **Газета**, имевший полное имя **C:\Сентябрь\Выпуск1\Газета**. Пользователь, находившийся <sup>в</sup> этом каталоге, поднялся на один уровень вверх, создал подкаталог **Вёрстка** <sup>и</sup> переместил <sup>в</sup> созданный подкаталог файл **Газета**. Каково стало полное имя этого файла после перемещения?

- 1) C:\Сентябрь\Вёрстка\Газета
- 2) C:\Вёрстка\Сентябрь\Выпуск1\Газета
- 3) C:\Вёрстка\Газета
- 4) C:\Сентябрь\Выпуск1\Вёрстка\Газета

Дан фрагмент электронной таблицы, <sup>в</sup> первой строке которой записаны числа, <sup>а</sup> во второй – формулы.

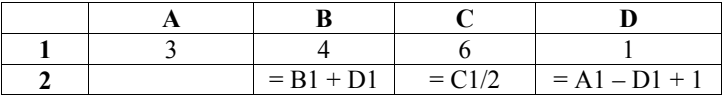

Какая из перечисленных ниже формул должна быть записана <sup>в</sup> ячейке A2, чтобы построенная после выполнения вычислений круговая диаграмма по значениям диапазона ячеек A2:D2 соответствовала рисунку?

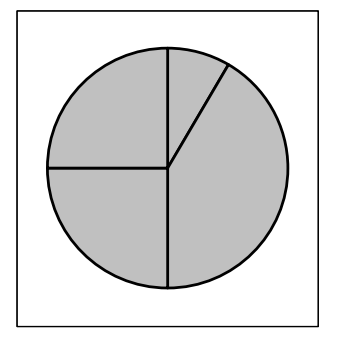

1)  $= A1 + D1$  2)  $= B1 - A1$  3)  $= A1 - 1$  4)  $= C1 * D1$ 

Исполнитель Чертёжник перемещается на координатной плоскости, оставляя след <sup>в</sup> виде линии. Чертёжник может выполнять команду **Сместиться на (***<sup>a</sup>***,** *b***)** (где *<sup>a</sup>*, *b* – целые числа), перемещающую Чертёжника из точки <sup>с</sup> координатами (*<sup>x</sup>*, *y*) <sup>в</sup> точку <sup>с</sup> координатами (*x + a*, *y + b*). Если числа *<sup>a</sup>*, *b* положительные, значение соответствующей координаты увеличивается, если отрицательные – уменьшается. *Например, если Чертёжник находится <sup>в</sup> точке <sup>с</sup> координатами (4*, *2)*, *то команда Сместиться на (2*, *–3) переместит Чертёжника <sup>в</sup> точку (6*, *–1).* Запись **Повтори k раз Команда1 Команда2 Команда3 Конец**

означает, что последовательность команд **Команда1 Команда2 Команда3**  повторится **k** раз.

Чертёжнику был дан для исполнения следующий алгоритм: **Повтори 3 раз Сместиться на (–2, –1) Сместиться на (3, 2) Сместиться на (2, 1) Конец**

На какую одну команду можно заменить этот алгоритм, чтобы Чертёжник оказался <sup>в</sup> той же точке, что <sup>и</sup> после выполнения алгоритма?

- 1) Сместиться на  $(-9, -6)$
- 2) Сместиться на (6, 9)
- 3) Сместиться на (–6, –9)
- 4) Сместиться на (9, 6)

 $\overline{7}$ 

Информатика и ИКТ. 9 класс

## Часть 2

Ответом к заданиям этой части (7-18) является набор символов (букв или цифр), которые следует записать в отведённом в задании поле для записи ответа.

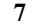

Ваня шифрует русские слова, записывая вместо каждой буквы её номер в алфавите (без пробелов). Номера букв даны в таблице.

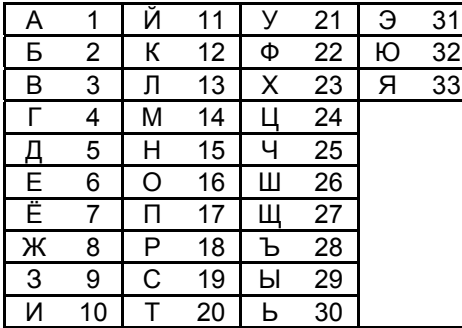

Некоторые шифровки можно расшифровать несколькими способами. Например, 311333 может означать «ВАЛЯ», может - «ЭЛЯ», а может -«BAABBB».

Даны четыре шифровки:

Только одна из них расшифровывается единственным способом. Найдите её и расшифруйте. Получившееся слово запишите в качестве ответа.

Ответ:

 $\mathbf{8}$ 

Символ «:=» обозначает оператор присваивания, знаки «+», «-», «\*» и «/» соответственно операции сложения, вычитания, умножения и деления. Правила выполнения операций и порядок действий соответствуют правилам арифметики.

Определите значение переменной  $b$  после выполнения данного алгоритма:

 $a := 4$  $b := 10$  $a := b - a \times 2$ 

b :=  $24/a*4$ 

В ответе укажите одно целое число – значение переменной  $b$ .

Ответ.

9 Запишите значение переменной s, полученное в результате работы следующей программы. Текст программы приведён на трёх языках программирования.

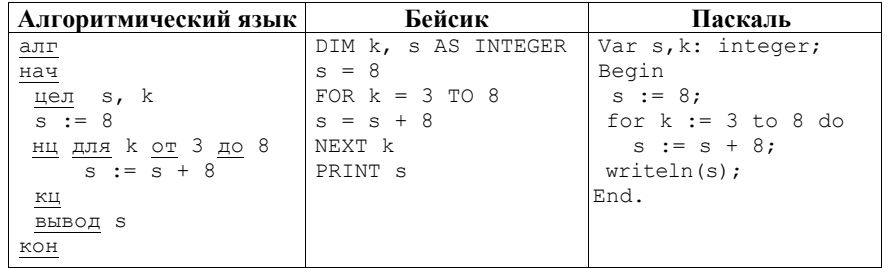

Ответ:

10

 $\mathbf{Q}$ 

Информатика и ИКТ. 9 класс

В таблице Dat хранятся данные о численности учеников в классах (Dat[1] число учеников в первом классе, Dat[2] - во втором и т. д.). Определите, какое число будет напечатано в результате работы следующей программы. Текст программы приведён на трёх языках программирования.

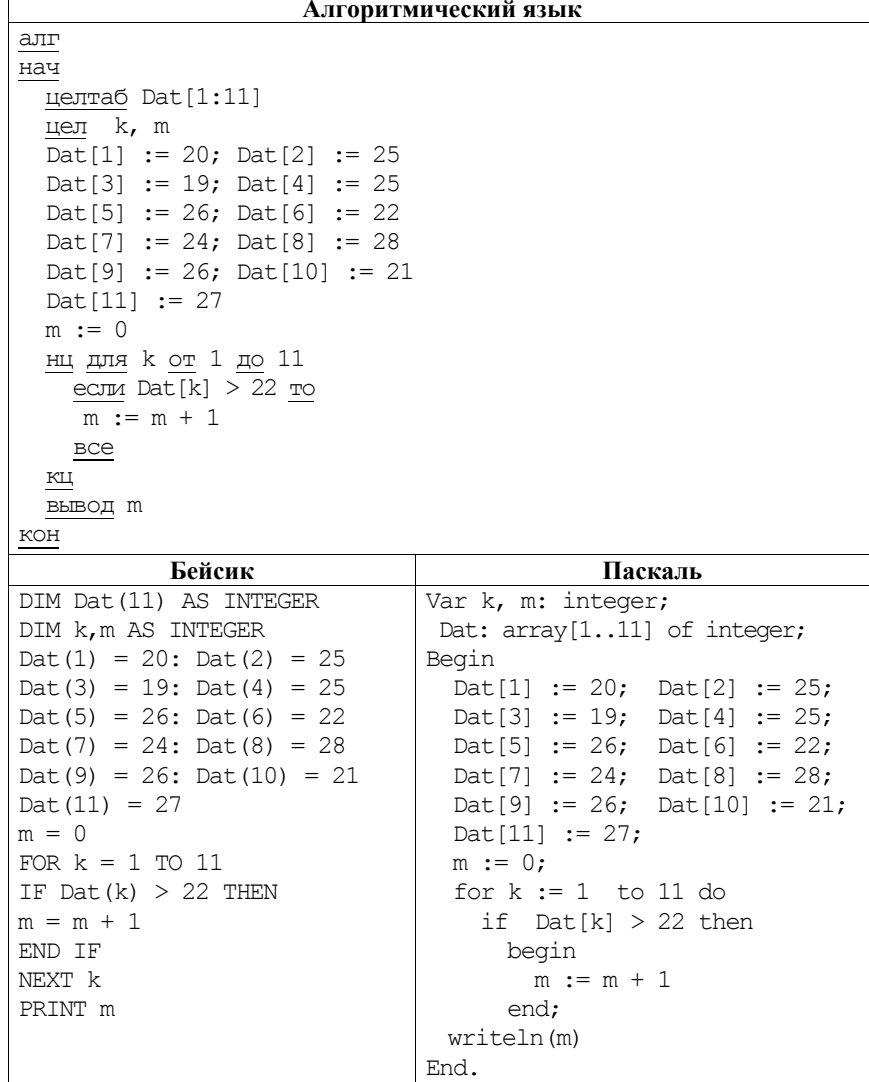

Ответ:

© 2013 Федеральная служба по надзору в сфере образования и науки Российской Федерации

 $11$ 

13

На рисунке - схема дорог, связывающих города А, Б, В, Г, Д, Е, К. По каждой дороге можно двигаться только в одном направлении, указанном стрелкой. Сколько существует различных путей из города А в город К?

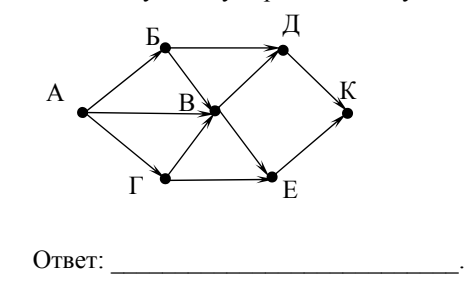

12 Ниже в табличной форме представлен фрагмент базы данных «Основные сведения о небесных телах».

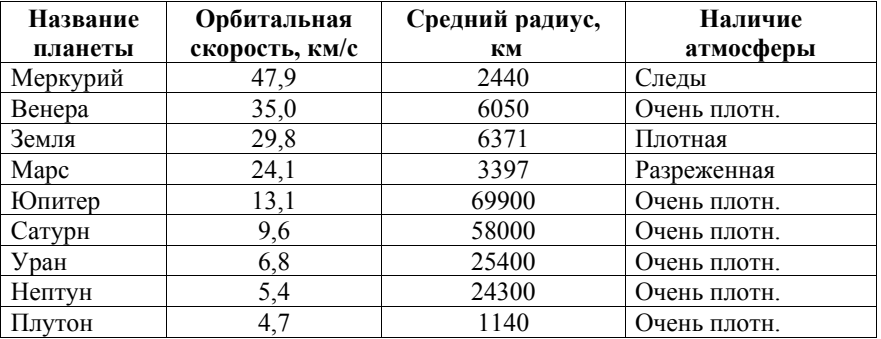

Сколько записей в данном фрагменте удовлетворяют условию (Наличие атмосферы = «Очень плотн.») И (Средний радиус, км > 10000)? В ответе укажите одно число - искомое количество записей.

Ответ:

Переведите двоичное число 1101100 в десятичную систему счисления.

Ответ: на полно по стал по стал по стал по стал по стал по стал по стал по стал по стал по стал по стал по стал

© 2013 Фелеральная служба по налзору в сфере образования и науки Российской Фелерации

У исполнителя Квадратор две команды, которым присвоены номера:

## 1. возвели в квалрат 2. прибавь 1

Первая из них возводит число на экране во вторую степень, вторая прибавляет к числу 1.

Составьте алгоритм получения из числа 1 числа 26, содержащий не более 5 команд. В ответе запишите только номера команд.

 $(Hanou$ мер. 21221 – это алгоритм: прибавь 1 возведи в квадрат прибавь 1

прибавь 1

возведи в квадрат,

который преобразует число 1 в 36).

Если таких алгоритмов более одного, то запишите любой из них.

Ответ:

Файл размером 64 Кбайт передаётся через некоторое соединение со 15. скоростью 1024 бит в секунду. Определите размер файла (в Кбайт), который можно передать за то же время через другое соединение со скоростью 256 бит в секунлу

В ответе укажите одно число - размер файла в Кбайт. Единицы измерения писать не нужно.

Ответ: что с последните село с последните село с последните село с последните село с последните село с последните с

16

Некоторый алгоритм из одной цепочки символов получает новую цепочку следующим образом. Сначала вычисляется длина исходной цепочки символов; если она нечётна, то дублируется средний символ цепочки символов, а если чётна, то в начало цепочки добавляется буква Г. В полученной цепочке символов каждая буква заменяется буквой, следующей за ней в русском алфавите (A – на Б, Б – на В и т. д., а  $\mathbf{A}$  – на А). Получившаяся таким образом цепочка является результатом работы описанного алгоритма.

Например, если исходной была иепочка УРА, то результатом работы алгоритма будет иепочка ФССБ, а если исходной была иепочка ПУСК, то результатом работы алгоритма будет цепочка ДРФТЛ.

Дана цепочка символов РЕКА. Какая цепочка символов получится, если к данной цепочке применить описанный алгоритм дважды (т. е. применить алгоритм к данной цепочке, а затем к результату вновь применить алгоритм)?

Русский алфавит: АБВГДЕЁЖЗИЙКЛМНОПРСТУФХЦЧШЩЪЫЬЭЮЯ

Ответ: по последните село с последните село с по последните село с по последните село с по последните село с п

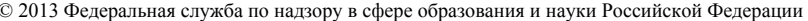

Информатика и ИКТ. 9 класс

18

 $17$ Доступ к файлу hello.jpg, находящемуся на сервере home.info, осуществляется по протоколу ftp. Фрагменты адреса файла закодированы буквами от А до Ж. Запишите последовательность этих букв, кодирующую алрес указанного файла в сети Интернет.

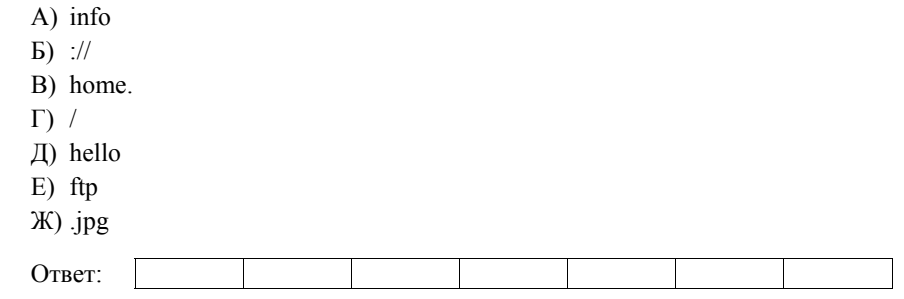

В таблице приведены запросы к поисковому серверу. Для каждого запроса указан его код - соответствующая буква от А до Г. Расположите коды запросов слева направо в порядке убывания количества страниц, которые найдёт поисковый сервер по каждому запросу.

Для обозначения логической операции «ИЛИ» в запросе используется символ |, а для логической операции «И» - &.

Кол

- (Муха & Ленежка) | Самовар  $A$
- Mvxa & Ленежка & Базар & Самовар  $E$

Запрос

- $\mathbf{B}$ Муха | Денежка | Самовар
- $\Gamma$ Муха & Денежка & Самовар

Ответ:

#### *Выберите ОДНО из предложенных ниже заданий: 20.1 или 20.2.*

*Задания этой части (19–20) выполняются на компьютере. Результатом исполнения задания является отдельный файл (для одного задания – один файл). Формат файла, его имя <sup>и</sup> каталог для сохранения Вам сообщат организаторы экзамена.* 

**Часть 3**

**19** 

В электронную таблицу занесли информацию <sup>о</sup> грузоперевозках, совершённых некоторым автопредприятием <sup>с</sup> 1 по 9 октября. Ниже приведены первые пять строк таблицы.

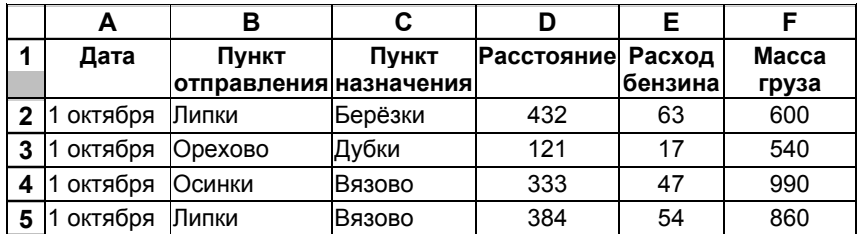

Каждая строка таблицы содержит запись об одной перевозке.

В столбце A записана дата перевозки (от «1 октября» до «9 октября»); <sup>в</sup> столбце B – название населённого пункта отправления перевозки; <sup>в</sup> столбце C – название населённого пункта назначения перевозки; <sup>в</sup> столбце D – расстояние, на которое была осуществлена перевозка (<sup>в</sup> километрах); в столбце  $E -$  расход бензина на всю перевозку (в литрах); в столбце  $F$ масса перевезённого груза (<sup>в</sup> килограммах).

Всего <sup>в</sup> электронную таблицу были занесены данные по 370 перевозкам <sup>в</sup> хронологическом порядке.

## *Выполните задание.*

Откройте файл <sup>с</sup> данной электронной таблицей (расположение файла Вам сообщат организаторы экзамена). На основании данных, содержащихся <sup>в</sup> этой таблице, ответьте на два вопроса.

- 1. На какое суммарное расстояние были произведены перевозки <sup>с</sup> 1 по 3 октября? Ответ на этот вопрос запишите <sup>в</sup> ячейку H2 таблицы.
- 2. Какова средняя масса груза при автоперевозках, осуществлённых **из города Липки**? Ответ на этот вопрос запишите <sup>в</sup> ячейку H3 таблицы <sup>с</sup> точностью не менее одного знака после запятой.

Полученную таблицу необходимо сохранить под именем, указанным организаторами экзамена.

Исполнитель Робот умеет перемещаться по лабиринту, начерченному на плоскости, разбитой на клетки. Между соседними (по сторонам) клетками может стоять стена, через которую Робот пройти не может. **20.1** 

У Робота есть восемь команд. Четыре команды – это команды-приказы:

**вверх вниз влево вправо**

При выполнении любой из этих команд Робот перемещается на одну клетку соответственно: вверх ↑, вниз ↓, влево <sup>←</sup>, вправо <sup>→</sup>. Если Робот получит команду передвижения через стену, то он разрушится.

Ещё четыре команды – это команды проверки условий. Эти команды проверяют, свободен ли путь для Робота <sup>в</sup> каждом из четырёх возможных направлений:

**сверху свободно снизу свободно слева свободно справа свободно**

Эти команды можно использовать вместе <sup>с</sup> условием «**eсли**», имеющим следующий вид:

**если** *условие* **то**

*последовательность команд*

**все**

Здесь *условие* – одна из команд проверки условия.

*Последовательность команд* – это одна или несколько любых командприказов.

Например, для передвижения на одну клетку вправо, если справа нет стенки, можно использовать такой алгоритм:

**если справа свободно то**

**вправо**

**все**

В одном условии можно использовать несколько команд проверки условий, применяя логические связки **<sup>и</sup>**, **или**, **не**, например:

**если (справа свободно) и (не снизу свободно) то вправо**

#### **все**

Для повторения последовательности команд можно использовать цикл «**пока**», имеющий следующий вид:

**нц пока** *условие*

*последовательность команд*

**кц**

Например, для движения вправо, пока это возможно, можно использовать следующий алгоритм:

**нц пока справа свободно**

## **вправо**

## **кц**

Также у Робота есть команда **закрасить**, при которой закрашивается клетка, <sup>в</sup> которой Робот находится <sup>в</sup> настоящий момент.

## *Выполните задание.*

На бесконечном поле имеется лестница. Сначала лестница спускается вниз справа налево, затем спускается вниз слева направо. Высота каждой ступени – одна клетка, ширина – две клетки. Робот находится справа от верхней ступени лестницы.

# **Количество ступенек, ведущих влево, <sup>и</sup> количество ступенек, ведущих вправо, неизвестно.**

На рисунке указан один из возможных способов расположения лестницы <sup>и</sup> Робота (Робот обозначен буквой «Р»).

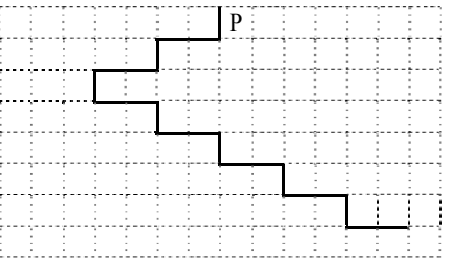

Напишите для Робота алгоритм, закрашивающий все клетки, расположенные непосредственно над ступенями лестницы, спускающейся слева направо. Требуется закрасить только клетки, удовлетворяющие данному условию. Например, для приведённого выше рисунка Робот должен закрасить следующие клетки (см. рисунок):

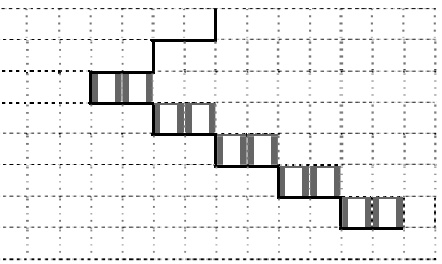

Информатика и ИКТ. 9 класс 16

Конечное расположение Робота может быть произвольным. Алгоритм должен решать задачу для произвольного размера поля <sup>и</sup> любого допустимого расположения стен внутри прямоугольного поля. При исполнении алгоритма Робот не должен разрушиться, выполнение алгоритма должно завершиться.

Алгоритм может быть выполнен <sup>в</sup> среде формального исполнителя или записан <sup>в</sup> текстовом редакторе.

Сохраните алгоритм <sup>в</sup> текстовом файле. Название файла <sup>и</sup> каталог для сохранения Вам сообщат организаторы экзамена.

Напишите программу, которая <sup>в</sup> последовательности натуральных **20.2** 

чисел определяет сумму всех чисел, кратных 6 <sup>и</sup> оканчивающихся на 4. Программа получает на вход натуральные числа, количество введённых чисел неизвестно, последовательность чисел заканчивается числом 0 (0 – признак окончания ввода, не входит <sup>в</sup> последовательность).

Количество чисел не превышает 1000. Введённые числа не превышают 30 000.

Программа должна вывести одно число: сумму всех чисел, кратных 6 <sup>и</sup> оканчивающихся на 4.

## **Пример работы программы:**

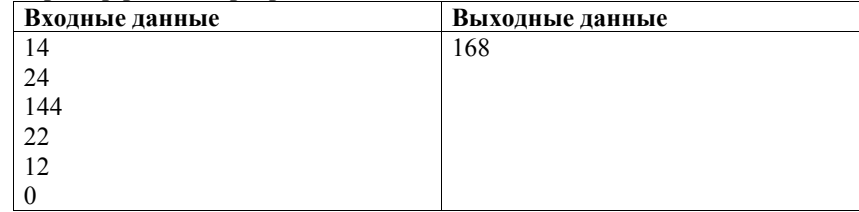

© 2013 Федеральная служба по надзору <sup>в</sup> сфере образования <sup>и</sup> науки Российской Федерации

## **Система оценивания экзаменационной работы по информатике <sup>и</sup> ИКТ**

## **Часть 1**

Каждое из заданий <sup>с</sup> выбором ответа оценивается 1 баллом. За выполнение задания <sup>с</sup> выбором ответа выставляется 1 балл при условии, если обведён только один номер верного ответа. Если обведены <sup>и</sup> не перечёркнуты два <sup>и</sup> более ответов, <sup>в</sup> том числе правильный, то ответ не засчитывается.

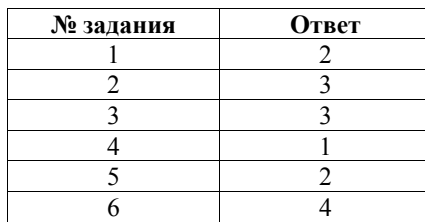

## **Часть 2**

Каждое из заданий <sup>с</sup> кратким ответом оценивается 1 баллом.

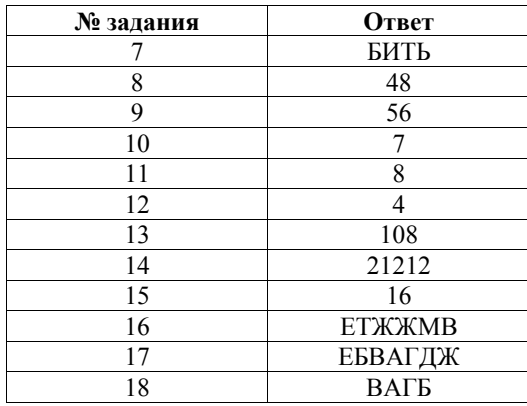

**19** 

## **Часть 3**

## **Критерии оценивания заданий <sup>с</sup> развёрнутым ответом**

Каждое из двух заданий <sup>с</sup> развернутым ответом оценивается 2 баллами.

В электронную таблицу занесли информацию <sup>о</sup> грузоперевозках, совершённых некоторым автопредприятием <sup>с</sup> 1 по 9 октября. Ниже приведены первые пять строк таблицы.

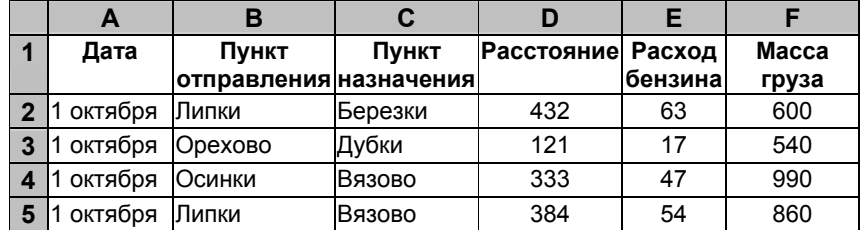

Каждая строка таблицы содержит запись об одной перевозке.

В столбце A записана дата перевозки (от «1 октября» до «9 октября»); <sup>в</sup> столбце B – название населённого пункта отправления перевозки; <sup>в</sup> столбце C – название населённого пункта назначения перевозки; <sup>в</sup> столбце D – расстояние, на которое была осуществлена перевозка (<sup>в</sup> километрах); в столбце  $E -$  расход бензина на всю перевозку (в литрах); в столбце  $F$ масса перевезённого груза (<sup>в</sup> килограммах).

Всего <sup>в</sup> электронную таблицу были занесены данные по 370 перевозкам <sup>в</sup> хронологическом порядке.

## *Выполните задание.*

Откройте файл <sup>с</sup> данной электронной таблицей (расположение файла Вам сообщат организаторы экзамена). На основании данных, содержащихся <sup>в</sup> этой таблице, ответьте на два вопроса.

- 3. На какое суммарное расстояние были произведены перевозки <sup>с</sup> 1 по 3 октября? Ответ на этот вопрос запишите <sup>в</sup> ячейку H2 таблицы.
- 4. Какова средняя масса груза при автоперевозках, осуществлённых **из города Липки**? Ответ на этот вопрос запишите <sup>в</sup> ячейку H3 таблицы <sup>с</sup> точностью не менее одного знака после запятой.

Полученную таблицу необходимо сохранить под именем, указанным организаторами экзамена.

**Решение для OpenOffice.org Calc** 

**Решение для Microsoft Excel** 

На первый вопрос: 28468. На второй вопрос: 760,9

функций.

В ячейку H2 необходимо записать формулу

В ячейку H3 необходимо записать формулу

В ячейку H2 необходимо записать формулу

В ячейку H3 необходимо записать формулу

 $\mathfrak{D}$ 

Исполнитель Робот умеет перемещаться по лабиринту, начерченному **20.1** на плоскости, разбитой на клетки. Между соседними (по сторонам) клетками может стоять стена, через которую Робот пройти не может.

У Робота есть восемь команд. Четыре команды – это команды-приказы:

#### **вверх вниз влево вправо**

При выполнении любой из этих команд Робот перемещается на одну клетку соответственно: вверх ↑, вниз ↓, влево <sup>←</sup>, вправо <sup>→</sup>. Если Робот получит команду передвижения через стену, то он разрушится.

Ещё четыре команды – это команды проверки условий. Эти команды проверяют, свободен ли путь для Робота <sup>в</sup> каждом из четырёх возможных направлений:

## **сверху свободно снизу свободно слева свободно справа свободно**

Эти команды можно использовать вместе <sup>с</sup> условием «**eсли**», имеющим следующий вид:

**если** *условие* **то**

*последовательность команд*

## **все**

Здесь *условие* – одна из команд проверки условия.

*Последовательность команд* – это одна или несколько любых командприказов.

Например, для передвижения на одну клетку вправо, если справа нет стенки, можно использовать такой алгоритм:

**если справа свободно то**

**вправо**

**все**

В одном условии можно использовать несколько команд проверки условий, применяя логические связки **<sup>и</sup>**, **или**, **не**, например:

**если (справа свободно) и (не снизу свободно) то**

**вправо**

## **все**

Для повторения последовательности команд можно использовать цикл «**пока**», имеющий следующий вид:

**нц пока** *условие*

*последовательность команд*

## **кц**

Например, для движения вправо, пока это возможно, можно использовать следующий алгоритм:

**нц пока справа свободно вправо**

# **кц**

© 2013 Федеральная служба по надзору <sup>в</sup> сфере образования <sup>и</sup> науки Российской Федерации

**Содержание верного ответа <sup>и</sup> указания по оцениванию** (допускаются иные формулировки ответа, не искажающие его смысла)

 $=$ SUM(D2:D118)

=SUMIF(B2:B371;"Липки";F2:F371)/ COUNTIF(B2:B371;"Липки")

 $=$ CYMM(D2:D118)

<sup>=</sup>СУММЕСЛИ(B2:B371;"Липки";F2:F371)/ СЧЁТЕСЛИ(B2:B371;"Липки")

Возможны <sup>и</sup> другие варианты решения, например сортировка строк по значению столбца B <sup>с</sup> последующим заданием правильных блоков для

Если задание выполнено правильно <sup>и</sup> при выполнении задания использовались файлы, специально подготовленные для проверки выполнения данного задания, то должны получиться следующие ответы:

Получены правильные ответы на оба вопроса. Допустима запись ответа <sup>в</sup> другие ячейки (отличные от тех, которые указаны <sup>в</sup> задании), при условии правильности полученных ответов. Допустима запись ответов <sup>с</sup> большей точностью

Получен правильный ответ только на один из двух вопросов 1

Правильные ответы не получены ни на один из вопросов 0

**Указания по оцениванию Баллы**

*Максимальный балл 2* 

© 2013 Федеральная служба по надзору <sup>в</sup> сфере образования <sup>и</sup> науки Российской Федерации

#### Информатика <sup>и</sup> ИКТ. 9 класс 21

Также у Робота есть команда **закрасить**, при которой закрашивается клетка, <sup>в</sup> которой Робот находится <sup>в</sup> настоящий момент.

## *Выполните задание.*

На бесконечном поле имеется лестница. Сначала лестница спускается вниз справа налево, затем спускается вниз слева направо. Высота каждой ступени – одна клетка, ширина – две клетки. Робот находится справа от верхней ступени лестницы.

# **Количество ступенек, ведущих влево, <sup>и</sup> количество ступенек, ведущих вправо, неизвестно.**

На рисунке указан один из возможных способов расположения лестницы <sup>и</sup> Робота (Робот обозначен буквой «Р»).

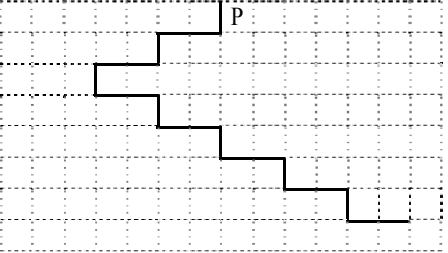

Напишите для Робота алгоритм, закрашивающий все клетки, расположенные непосредственно над ступенями лестницы, спускающейся слева направо. Требуется закрасить только клетки, удовлетворяющие данному условию. Например, для приведённого выше рисунка Робот должен закрасить следующие клетки (см. рисунок):

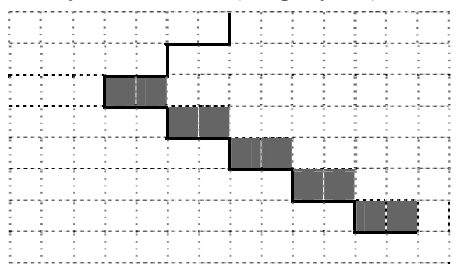

Конечное расположение Робота может быть произвольным. Алгоритм должен решать задачу для произвольного размера поля <sup>и</sup> любого допустимого расположения стен внутри прямоугольного поля. При исполнении алгоритма Робот не должен разрушиться, выполнение алгоритма должно завершиться.

Алгоритм может быть выполнен <sup>в</sup> среде формального исполнителя или записан <sup>в</sup> текстовом редакторе.

Сохраните алгоритм <sup>в</sup> текстовом файле. Название файла <sup>и</sup> каталог для сохранения Вам сообщат организаторы экзамена.

## **Содержание верного ответа <sup>и</sup> указания по оцениванию**

(допускаются иные формулировки ответа, не искажающие его смысла)

Команды исполнителя будем записывать жирным шрифтом, <sup>а</sup> комментарии, поясняющие алгоритм <sup>и</sup> не являющиеся его частью, – курсивом. Начало комментария будем обозначать символом «|».

| *Двигаемся вниз под лестницей справа налево, пока не дойдем до стыка лестниц,* 

**нц пока снизу свободно**

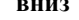

- **влево**
- **влево**

#### **кц**

| *Двигаемся вниз до конца спускающейся лестницы, закрашивая нужные клетки на пути*

**нц пока не слева свободно**

- **закрасить вправо**
- **закрасить**
- **вправо**
- **вниз**

**кц**

Возможны <sup>и</sup> другие варианты решения.

Допускается использование иного синтаксиса инструкций исполнителя, более привычного для учащихся.

Допускается наличие отдельных синтаксических ошибок, не искажающих замысла автора решения

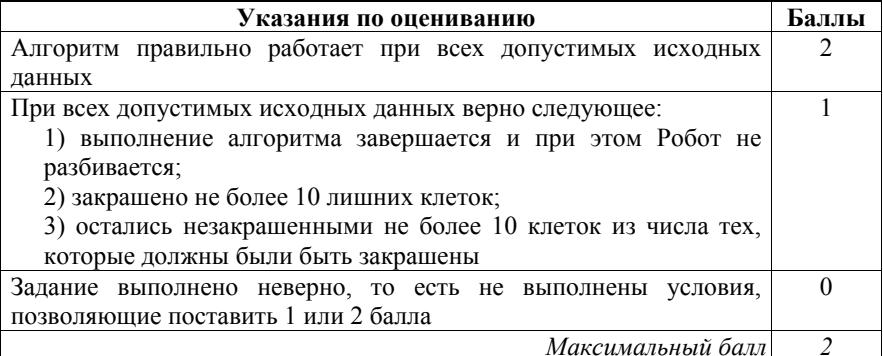

Напишите программу, которая в последовательности натуральных  $20.2$ чисел определяет сумму всех чисел, кратных 6 и оканчивающихся

на 4. Программа получает на вход натуральные числа, количество введённых чисел неизвестно, последовательность чисел заканчивается числом 0 (0 признак окончания ввода, не входит в последовательность).

Количество чисел не превышает 1000. Введённые числа не превышают 30 000.

Программа должна вывести одно число: сумму всех чисел, кратных 6 и оканчивающихся на 4.

# Пример работы программы:

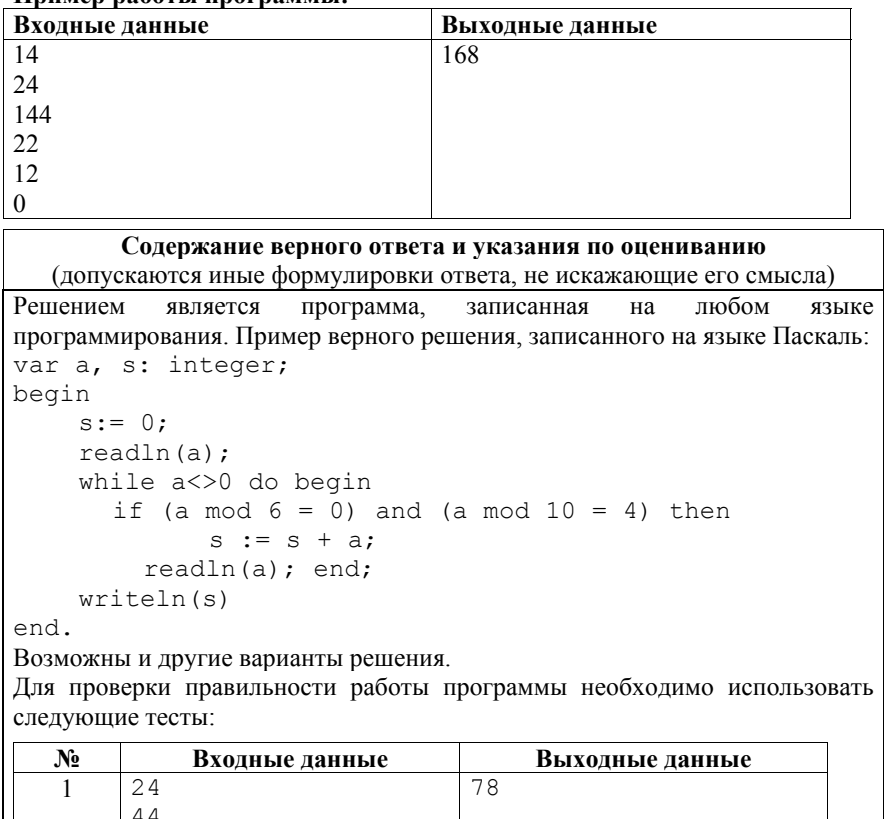

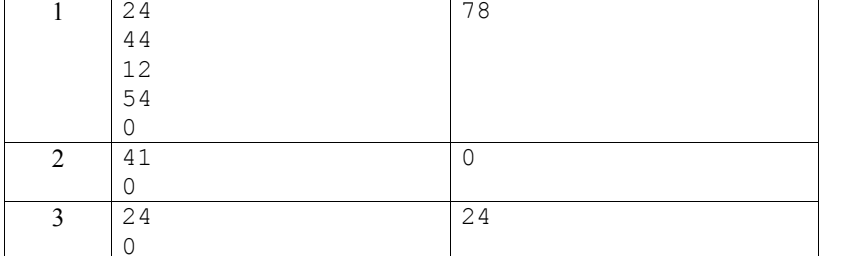

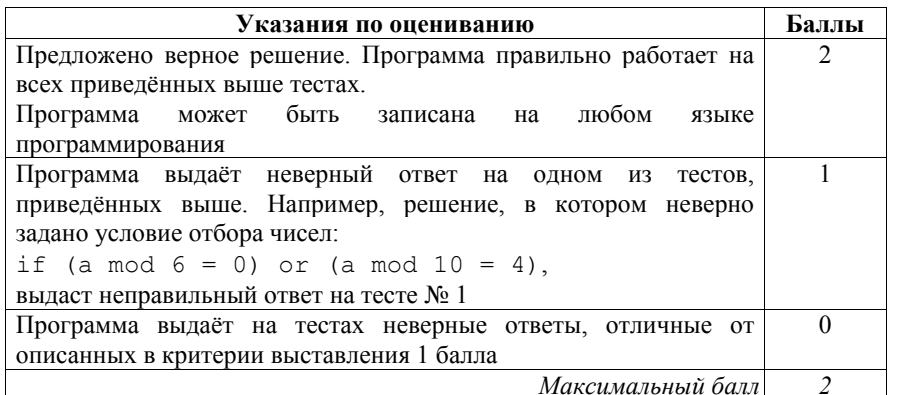